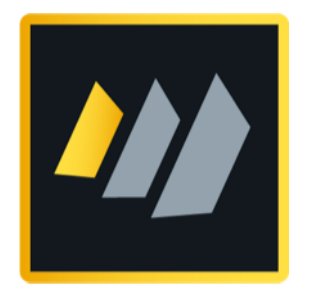

# HCL Domino 12 Systemadministration 1

Eine fundierte Einführung in die Domino Systemadministration

Autor Manfred Dillmann

## Herzlich Willkommen!

Dieses Buch will kein Ersatz für das Handbuch zur HCL Notes/Domino Software sein - eine vollständige Dokumentation bietet HCL selbst an (siehe Kapitel 12.7. Offizielle HCL Produktdokumentation auf Seite 257).

Es bietet vielmehr eine Anleitung zum Einstieg in die Domino Administration und ist sehr gut als ausführliches Handout für den Einsatz in Seminaren oder für das Selbststudium geeignet.

Damit ein hoher Praxisbezug besteht, werden wir eine komplett neue Notes/Domino Umgebung installieren und konfigurieren. Nachdem die Domino Server und der Domino Administrator in Betrieb genommen wurden, werden die Replikation, das Mailrouting, wichtige Aspekte der Domino Sicherheit und die im täglichen Betrieb vermutlich am häufigsten anfallende Benutzer- und Gruppenverwaltung besprochen.

Ich weiss von vielen Einsteigern, dass man im eigenen Unternehmen die existierende Domino Infrastruktur schon etwas gezeigt bekommen hat, aber überhaupt noch nicht weiss, wie so ein Domino Server ans Laufen kommt und konfiguriert wird. In diesem Buch werden Sie das alles kennenlernen.

Ich möchte Sie eindringlich dazu ermutigen, alle vorgestellten Schritte in einer eigenen Lernumgebung nachzuvollziehen - die Voraussetzungen sind im nächsten Kapitel beschrieben. »Learning by doing« ist immer noch eine der besten Möglichkeiten, sich in neue Themen einzuarbeiten.

Ich wünsche Ihnen einen tollen Lernerfolg und ganz viel Freude bei der Nutzung der Software HCL Notes/Domino!

## **Manfred Dillmann**

*Januar 2022*

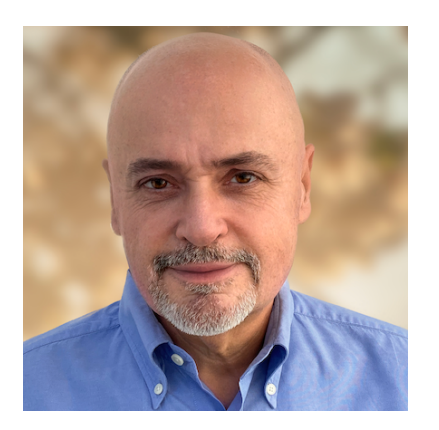

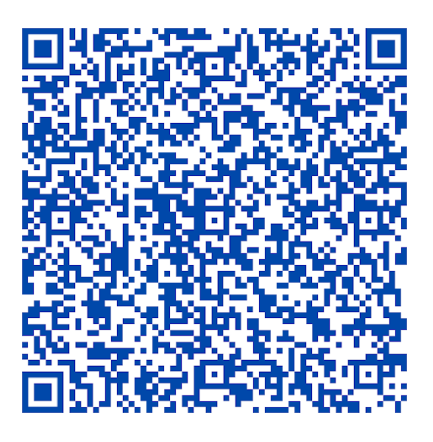

## Inhaltsverzeichnis

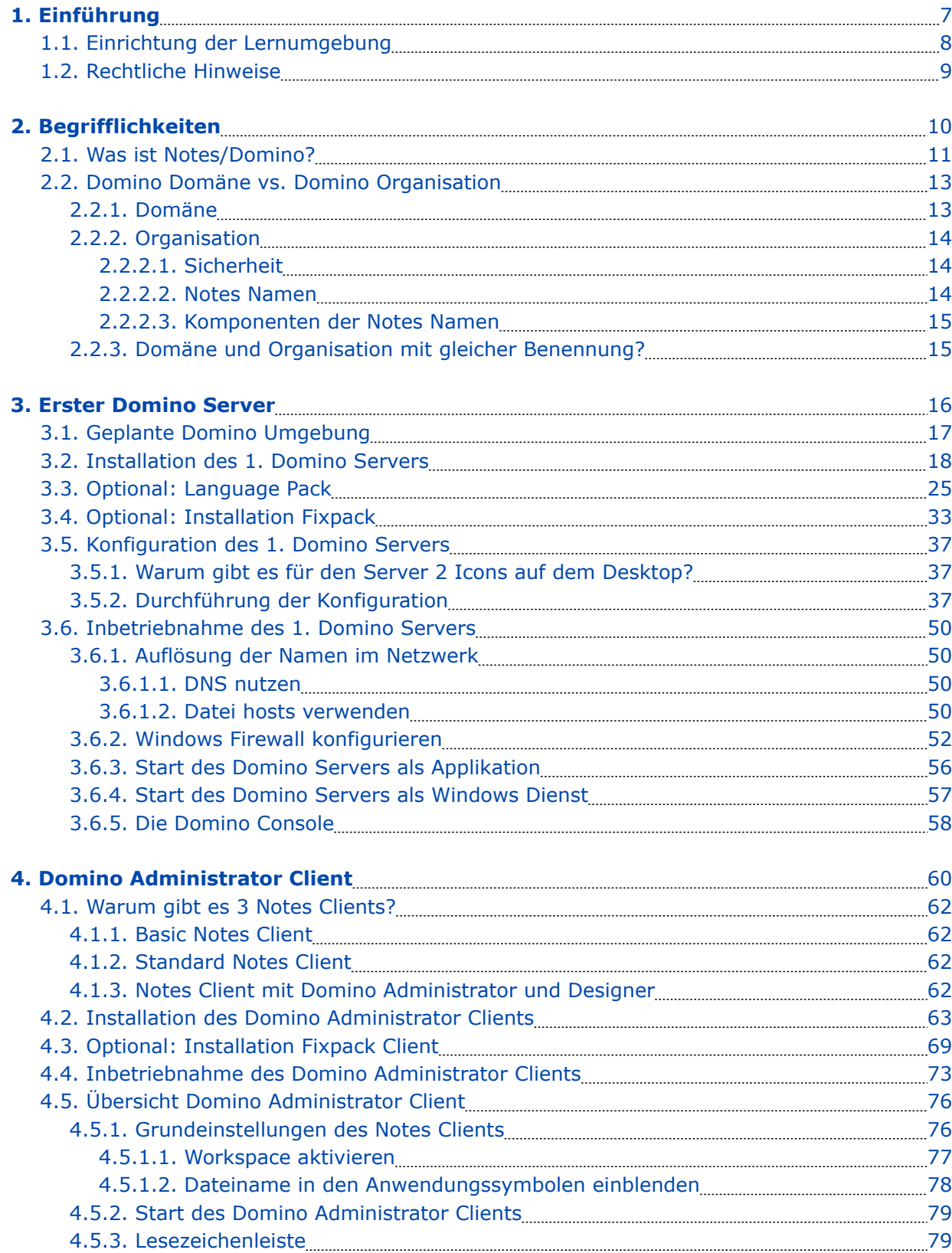

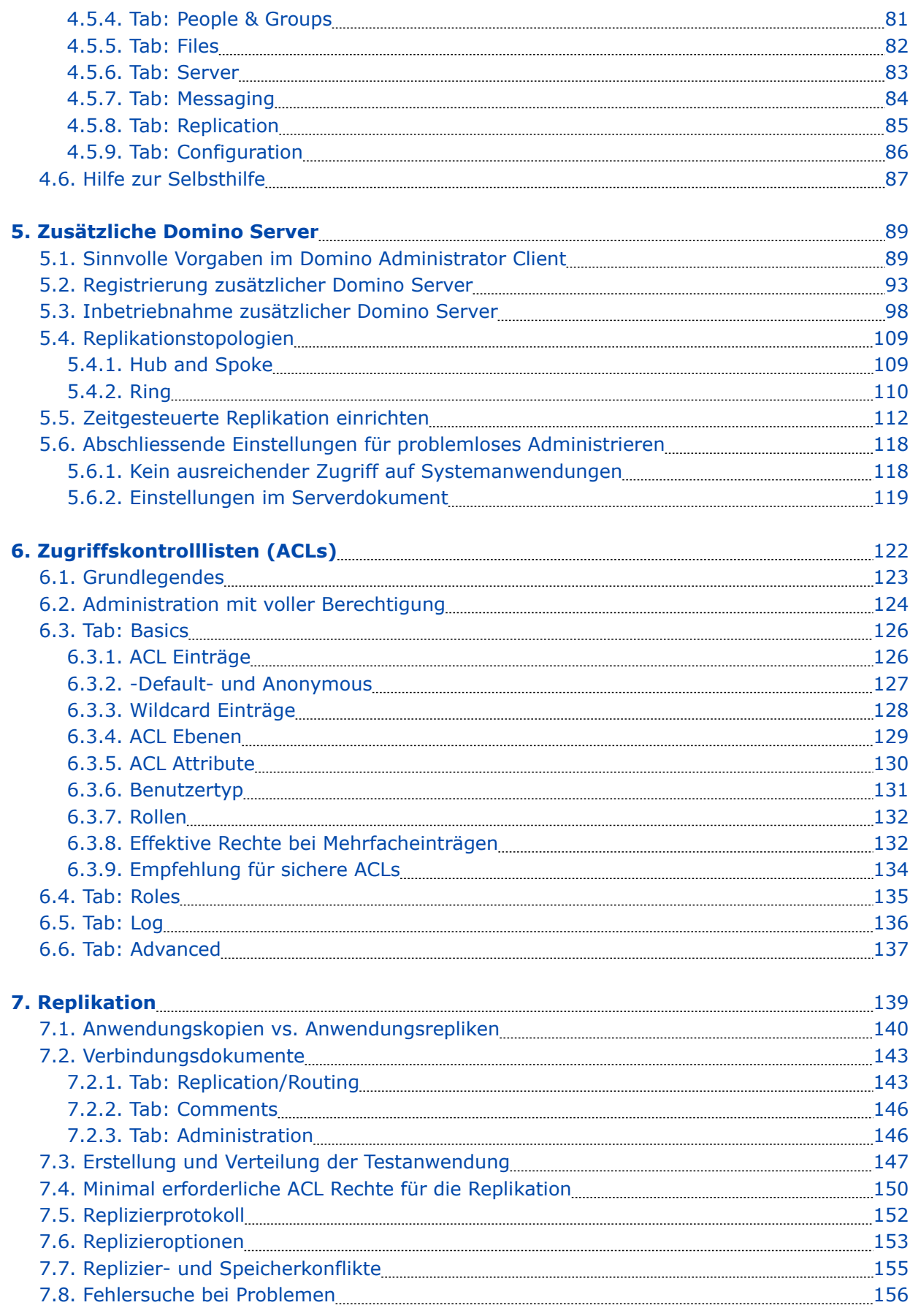

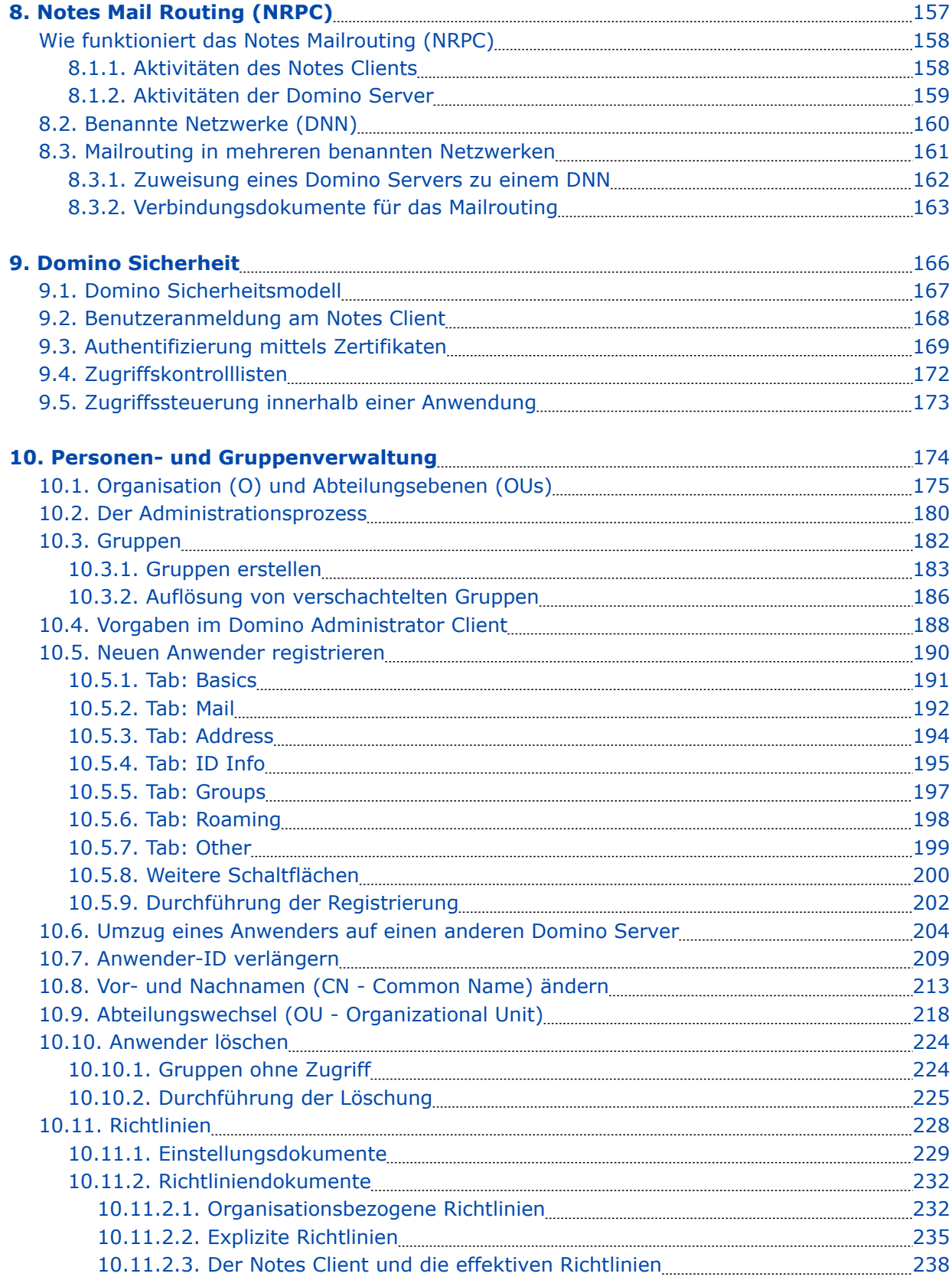

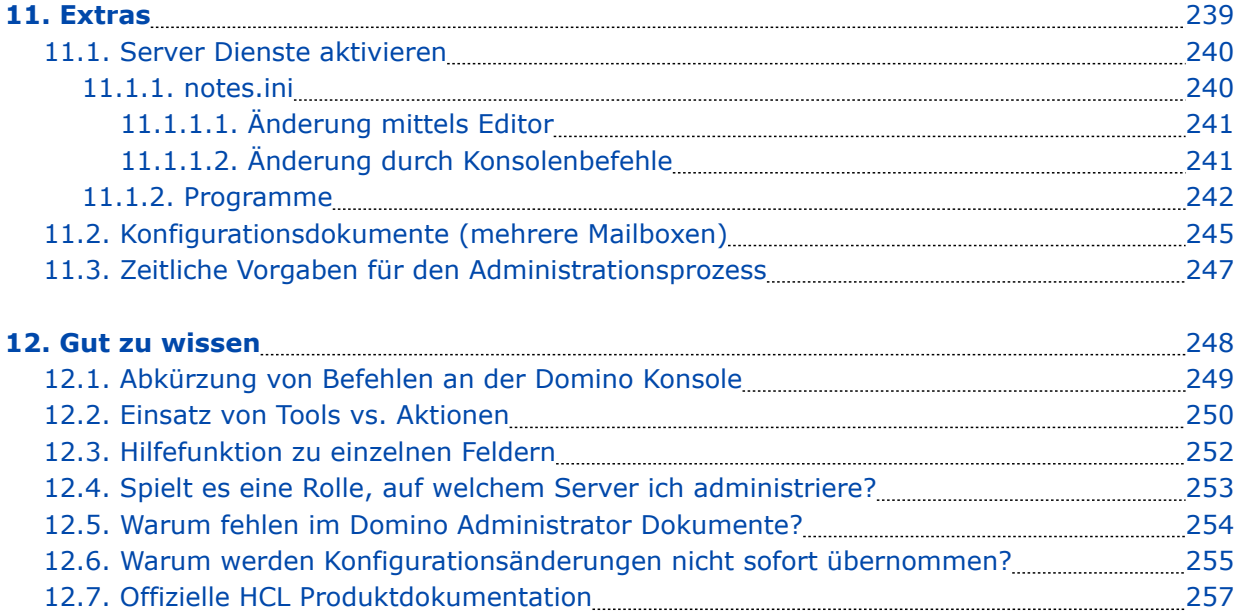

## 1. Einführung

## 1.1. Einrichtung der Lernumgebung

Normalerweise ist ein Domino Server laut HCL Vorgaben auf einem Windows Server (oder einem der anderen möglichen Server-Betriebssystemen - z.B. Linux) zu installieren.

Da wir lediglich eine Lernumgebung implementieren, eignet sich auch Windows 10/11 Pro sehr gut. Ausgestattet mit einer halbwegs aktuellen CPU und mit 3-4 GByte RAM werden alle gezeigten Funktionen flüssig laufen.

Falls Sie auch bei sich eine Lernumgebung installieren möchten, benötigen Sie folgendes:

## • **Windows 10/11 Pro**

(das müssen keine physischen PC's sein - eine virtuelle Maschine ist auch geeignet)

Einen Domino Server + Domino Administrator kann man gleichzeitig auf einer Windows Instanz installieren - falls es mehrere Domino Server werden sollen, gilt als Regel:

- 1 x Windows 10/11 Pro für jeden Domino Server

## • **Notes Client (inkl. Administrator) und Domino Server Version 9.0.1.x bis 12.0.1**

Bevor jemand fragt: Notes und Domino sind kommerzielle Produkte der Firma HCL und können nicht »einfach so« irgendwo heruntergeladen werden.

Da Sie sich aber vermutlich als Mitarbeiter eines Unternehmens mit der Domino Administration beschäftigen (Notes/Domino wird kaum von Privatpersonen genutzt), sollte die Software im Unternehmen verfügbar sein.

## **Sprache des Betriebssystem und der Notes/Domino Software**

Auch in der deutschen Ausgabe dieses Buches wird sowohl das Windows Betriebssystem als auch die Notes/Domino Software in der Sprache **Englisch** genutzt. Dies hat primär folgende Gründe:

- Viele Administratoren bevorzugen mittlerweile bei Software die englische Sprache. Eine Suche nach Lösungsmöglichkeiten bei Problemen in englischer Sprache ist wesentlich erfolgreicher.
- Bei der Erstellung des Buches muss ich nicht alle Screenshots mehrfach erstellen.

## 1.2. Rechtliche Hinweise

## **Autor**

Dipl.-Ing. Manfred Dillmann https://www.madicon.de

## **Ausgabe**

Ausgabe 1 vom 25.01.2022

## **Copyright – Urheberrechtshinweise**

Alle Inhalte dieser Dokumentation, insbesondere Texte, Fotografien und Grafiken, sind urheberrechtlich geschützt. Das Urheberrecht liegt, soweit nicht ausdrücklich anders gekennzeichnet, bei Manfred Dillmann.

Bitte fragen Sie mich, falls Sie die Inhalte dieser Dokumentation verwenden möchten.

© Manfred Dillmann. Alle Rechte vorbehalten.

#### **Hinweise**

Der Autor dieser Dokumentation ist nicht verantwortlich für die Funktion oder Fehler der in dieser Dokumentation beschriebenen Software.

Bei der Erstellung von Texten und Abbildungen wurde mit grösster Sorgfalt vorgegangen trotzdem können Fehler nicht vollständig ausgeschlossen werden.

Der Autor kann für fehlerhafte Angaben und deren Folgen weder eine juristische Verantwortung noch irgendeine Haftung übernehmen. Für Verbesserungsvorschläge und Hinweise auf Fehler ist der Autor dankbar.

In dieser Dokumentation werden Warennamen ohne die Gewährleistung der freien Verwendbarkeit und ohne besondere Kennzeichnung benutzt. Es ist jedoch davon auszugehen, dass viele der Warennamen gleichzeitig eingetragene Warenzeichnen oder als solche zu betrachten sind.

# 2. Begrifflichkeiten

## 2.1. Was ist Notes/Domino?

Je nachdem, welchen Notes Anwender man befragt, erhält man häufig Antworten wie:

- Mailprogramm
- Kalender
- Informationsspeicher
- PIM (Personal Information Management)
- usw.

Die Antworten hängen offensichtlich davon ab, welche Funktionen die einzelnen Personen bislang im Notes Client genutzt haben.

Wir wollen uns dieser Frage von einer mehr technischen Sichtweise nähern. So wird deutlicher, warum Notes/Domino soviel mehr als »nur ein Mailprogramm« ist. Ich möchte hierzu die folgenden Punkte anführen:

## • **Datenbanksystem** (nicht relational)

Bei Notes/Domino handelt es sich im Kern um ein Datenbanksystem - die Software dient also im weitesten Sinne der Informationsspeicherung und -verwaltung in Form von Datensätzen.

Es handelt sich nicht um ein relationales Datenbanksystem - im Gegensatz zu z.B. Access, IBM DB2 und Oracle wird nicht mit intensiver Nutzung von Beziehungen (= Relationen) der Datensätze gearbeitet. Notes/Domino verfolgt einen Dokumentorientierten Ansatz und wird auch gerne als »No SQL Database« bezeichnet.

## • **Client/Server System**

Notes/Domino ist von Anfang an als eine »Mehrbenutzer Anwendung« konzipiert und soll die gleichzeitige Nutzung durch mehrere Personen bieten.

Deshalb ist die Software in die Komponenten Domino Server (Speicherung und Verwaltung der Daten, Gewährleistung von Zugriffsrechten, Ausführung von Hintergrunddiensten zur Datenverwaltung usw.) und Notes Client (Frontend, komfortabler Zugriff durch die Anwender auf die Daten) aufgeteilt.

Der Zugriff auf die auf den Domino Servern gespeicherten Daten erfolgt immer über das Netzwerk - somit ist der gleichzeitige Zugriff durch beliebig viele Anwender möglich. Diesen Ansatz deutet auch der Begriff »Groupware« - also eine Software für die gemeinsame Nutzung von Daten im Team.

## • **Verteilte Datenhaltung**

Die Notes/Domino Plattform verfolgt **nicht** den Ansatz einer zentralen Datenhaltung. Vielmehr können einzelne Anwendungen (Datenbanken) über mehrere Domino Server (sogar auch auf Notes Clients) verteilt und durch die sogenannte **Replikation** synchron gehalten werden.

Hierdurch können Daten an unterschiedlichen Standorten eines Unternehmens auf am Standort betriebenen Domino Servern für einen schnellen Netzwerkzugriff durch die Anwender vorgehalten werden. Im Hintergrund werden diese Daten durch die Domino Server synchronisiert (repliziert) und so weltweit ein konsistenter Datenpool gewährleistet.

Da auch der Notes Client in der Lage ist, lokal Repliken von Anwendungen zu speichern

und zu synchronisieren, können mobile Anwender mit einem Notebook selbst bei einem Offlinebetrieb auf alle Anwendungen zugreifen.

### • **Anwendungsplattform**

Notes/Domino ist **keine** klassische Anwendung für einen bestimmten Einsatzzweck (wie z.B. ein Textprogramm oder eine Tabellenkalkulation), sondern vielmehr eine **Anwendungsplattform**.

Durch das verfügbare Programmierwerkzeug (Domino Designer) können exakt auf die Anforderungen eines Unternehmens abgestimmte Anwendungen programmiert werden. Diese sind so den realen Anforderungen angepasst und nicht (wie es heute mit Standard Anwendungen oft der Fall ist) mit unzähligen Funktionen überfrachtet, welche nie durch die Anwender genutzt werden.

Mit Notes/Domino kauft man also keine Anwendung für nur eine Aufgabe, sondern eine flexible Anwendungsplattform für die Umsetzung von unternehmensspezifischen Anforderungen.

## 2.2. Domino Domäne vs. Domino Organisation

Die Begriffe **Domäne** bzw. **Organisation** kommen im Domino Sprachgebrauch häufig vor sogar schon bei der Planung und Inbetriebnahme einer neuen Domino Umgebung spielen sie eine wichtige Rolle. Daher wollen wir nachfolgend klären, was genau mit diesen Begriffen gemeint ist und welchen technischen Aspekt sie jeweils beschreiben.

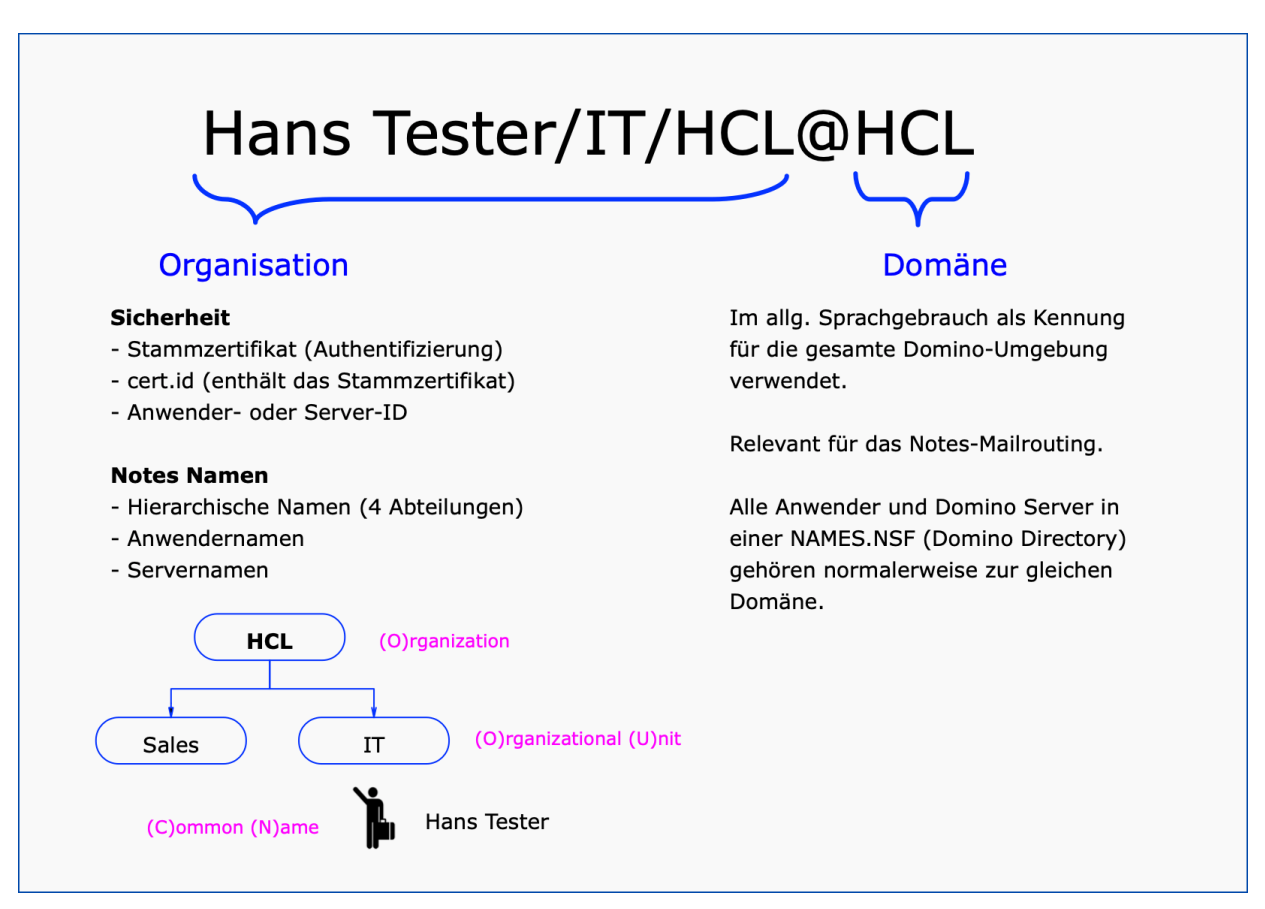

Ich möchte die Unterschiede am Beispiel einer Notes Mailadresse beschreiben.

## 2.2.1. Domäne

Der rechte Teil einer Mailadresse (nach dem Symbol »@«) wird als die **Domino Domäne** bezeichnet - im Beispiel »HCL«. Im allgemeinen Sprachgebrauch wird die Domäne oft auch als Kennung für die gesamte Domino Umgebung verwendet.

Die Domäne ist primär relevant für das Mailrouting - ähnlich wie es auch beim SMTP Mailrouting der Fall ist. Man hat zwar durch die Angabe der Domäne noch keine Information, wo genau z.B. das Postfach eines Anwenders gespeichert ist, aber die grundlegende mailtechnische Zuordnung eines Anwenders wird durch die Domino Domäne festgelegt.

## **Hinweis**

Grundsätzlich kann man davon ausgehen, dass alle Anwender und Server, welche in einem Domino Directory (names.nsf) gespeichert sind, zur gleichen Domäne gehören.

## 2.2.2. Organisation

Der linke Teil einer Mailadresse (vor dem Symbol »@«) wird als **Domino Organisation** bezeichnet - im Beispiel »HCL«.

Der Fokus einer Organisation liegt auf den folgenden Bereichen.

## 2.2.2.1. Sicherheit

Notes/Domino verwendet für die Authentifizierung (gegenseitige Überprüfung beim Verbindungsaufbau) von Anwendern und Servern nicht das z.B. im Internet übliche Verfahren mittels Benutzername und Kennwort.

Beim Zugriff eines Anwenders auf einen Domino Server wird vielmehr anhand von Zertifikaten überprüft, ob die beteiligten Instanzen (also die jeweilige Anwender- oder Server-ID) aus der gleichen Organisation stammen.

Dieses Verfahren der Authentifizierung gibt als besonders sicher und wurde in der nunmehr über 30-jährigen Existenz der Notes/Domino Software noch nie gehackt.

Wenn eine neue Notes/Domino Umgebung aufgesetzt wird, werden die folgenden Komponenten erstellt:

- **Stammzertifikat** (elektronischer Schlüssel, dient der Authentifizierung von Anwendern und Servern)
- **cert.id** (enthält das Stammzertifikat)
- **user.id** und **server.id** (der »Elektronische Personalausweis« für Anwender und Server, werden für die Authentifizierung als auch z.B. für die Verschlüsselung und Signierung von Mails verwendet)

Optional können durch den Administrator auch noch **Zertifizierer für Abteilungen** erstellt werden, um ein hierarchisches Namenssystem (siehe nächstes Kapitel) vornehmlich für Anwendernamen umzusetzen.

## 2.2.2.2. Notes Namen

Seit Notes/Domino Version 3 sind hierarchische Benutzernamen möglich. Im obigen Screenshot sind unterhalb der Organisation (im Beispiel »HCL« - meist der Firmenname) die Abteilungen »Sales« und »IT« erkennbar.

Der Anwender Hans Tester wurde unterhalb der Abteilung »IT« registriert und hat daher den vollständigen Notes-Namen:

## **Hans Tester/IT/HCL**

Der vollständige Benutzername bildet sich also dadurch, dass man im Organigram unten beim Anwender-Namen beginnt und dann alle Abteilungen (max. 4 Ebenen sind erlaubt) und die Organisation durch einen »/« getrennt angehängt werden.

#### **Hinweis**

Durch dieses Konzept kann in größeren Notes/Domino Umgebungen auch bei identischem Vor- und Nachnamen einer Person sichergestellt werden, dass der vollständige hierarchische Notesname **eindeutig** ist.

## 2.2.2.3. Komponenten der Notes Namen

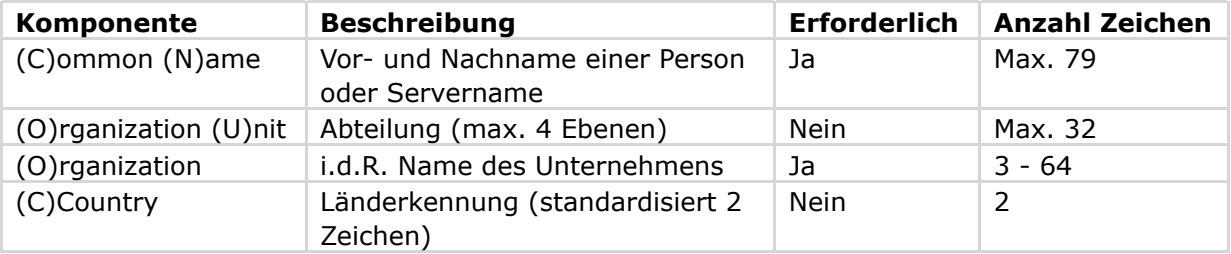

## **Wichtig**

Die Länderkomponente »(C)« ist ein fester Bestandteil des Organisationsnamens und kann später nicht mehr geändert werden.

Wie Abteilungen (sind optional) erstellt werden, wird im Kapitel 10.1. Organisation (O) und Abteilungsebenen (OUs) auf Seite 175 erklärt.

## 2.2.3. Domäne und Organisation mit gleicher Benennung?

Um Anwender nicht zu verwirren, empfiehlt es sich, die Domäne und Organisation gleich zu benennen. Anwender würden sich bestimmt wundern, wenn in ihrem Notes-Namen unterschiedliche Bezeichnungen verwendet würden.

Beispiel:

#### Hans Tester/IT/**HCL**@**IBM**

Die Bezeichnungen für die Domäne und die Organisation können aber grundsätzlich frei gewählt werden und in bestimmten Notes/Domino Umgebungen macht dies auch Sinn.

#### **Hinweis**

Da sich die gewählten Namen für Domäne und Organisation **später** nur mit **erheblichem Aufwand** ändern lassen, sollte man Bezeichnungen wählen, welche für einen längeren Zeitraum verwendet werden können.

## 3. Erster Domino Server

## 3.1. Geplante Domino Umgebung

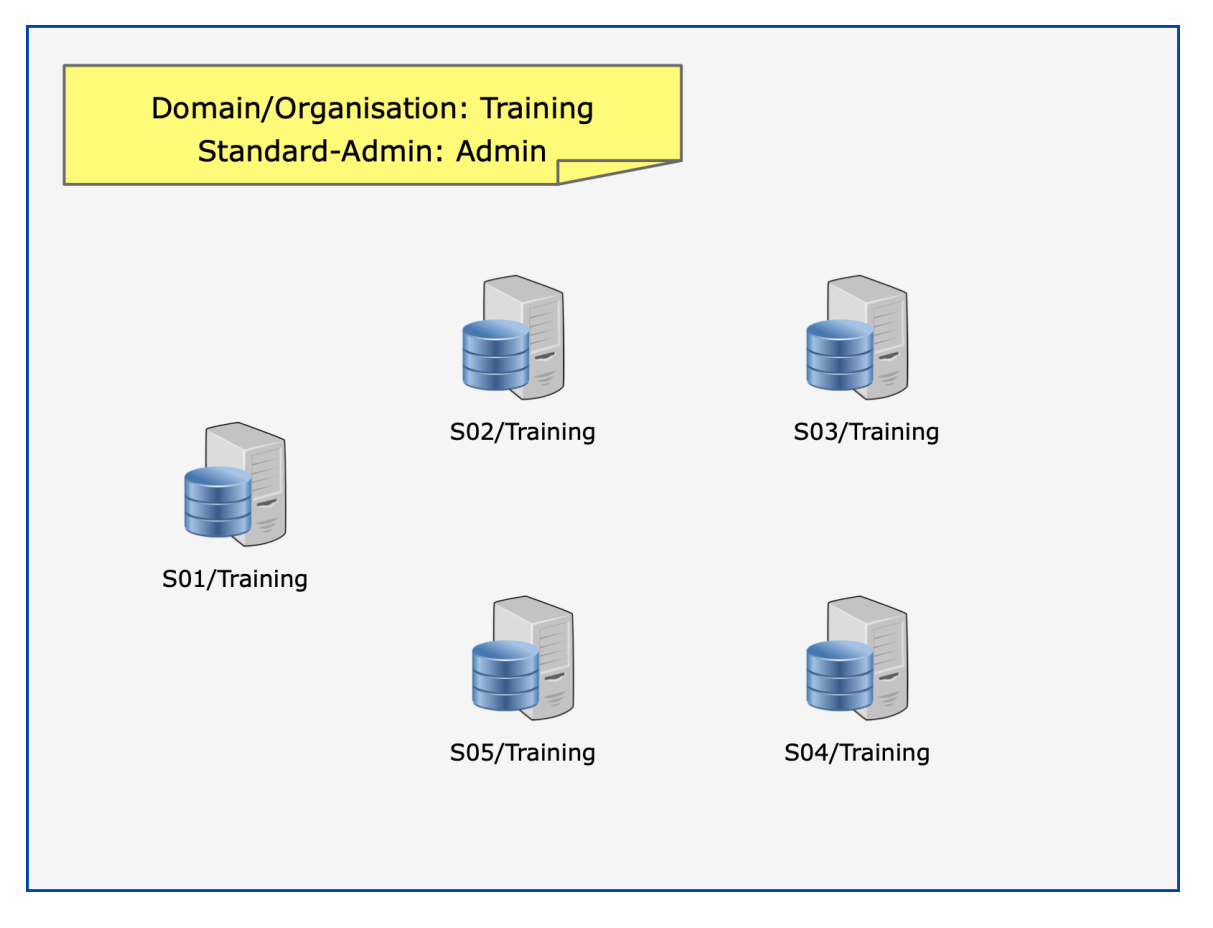

In unserer Lernumgebung (wie auch bei sonstigen Teststellungen) kann eine beliebige Anzahl von Domino Servern und Notes Clients eingeplant werden.

Um die Anzahl der benötigten Windows Instanzen gering zu halten, wird auf einem Windows Betriebssystem jeweils ein Domino Server und optional ein Notes Client (inkl. Domino Administrator Client) installiert.

Vorab müssen folgende Namen/Bezeichnungen festgelegt werden:

## • **Domain/Organisation**

Aus Vereinfachungsgründen erhalten die Domäne und Organisation die gleichen Bezeichnungen, z.B. Training.

## • **Standard-Administrator**

Der während der Konfiguration des 1. Domino Servers zu benennende Administrator ist gleichzeitig auch der erste Anwender der neuen Notes/Domino Umgebung - allerdings mit höheren Rechten ausgestattet.

Im Gegensatz zu anderen Systemen (bei Windows: Administrator, bei Linux/Unix: root) darf der Name des Administrators frei gewählt werden. Wir legen diesen auf »Admin« (es wird nur der Nachname verwendet) fest.

#### • **Servernamen**

In unserer Umgebung wählen wir die Servernamen S01, S02 bis Sxx.

## 3.2. Installation des 1. Domino Servers

Die Installation eines Domino Servers unter Windows wird durch einen Doppelklick<sup>1</sup> auf den Installer gestartet.

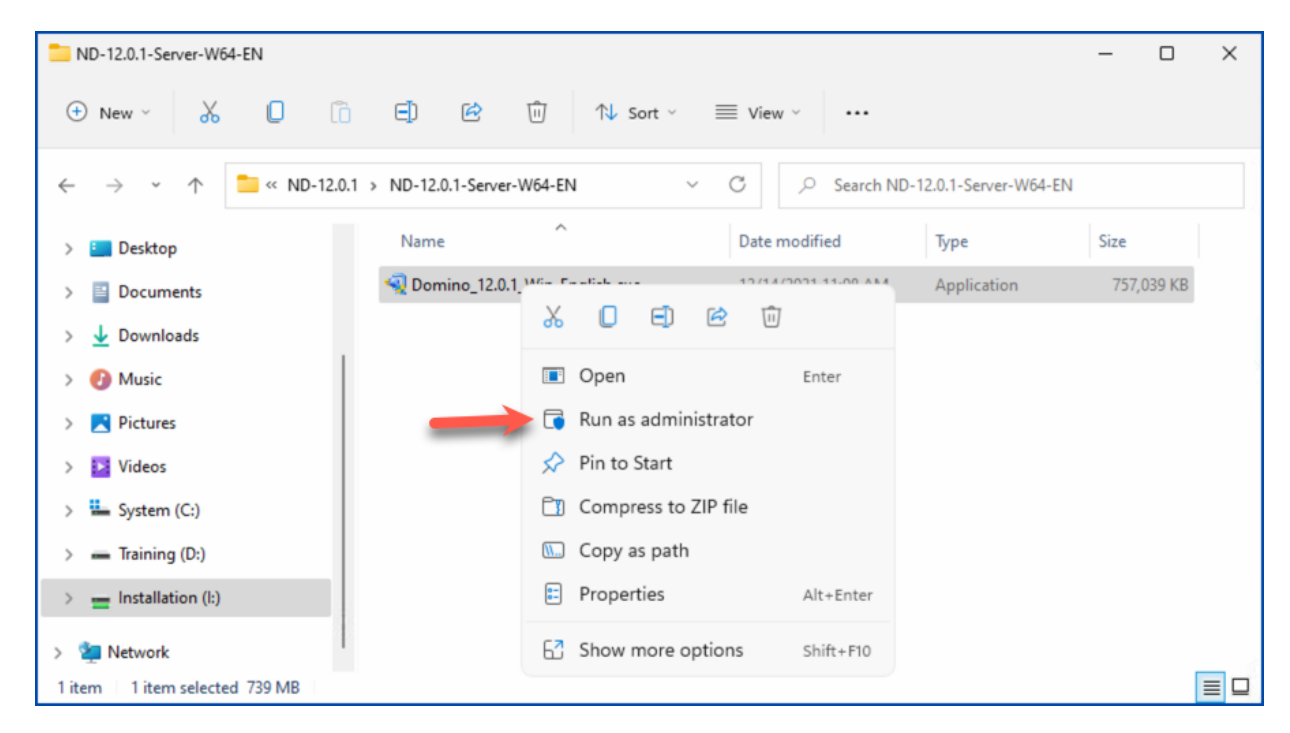

Nach kurzer Wartezeit erscheint folgender Dialog.

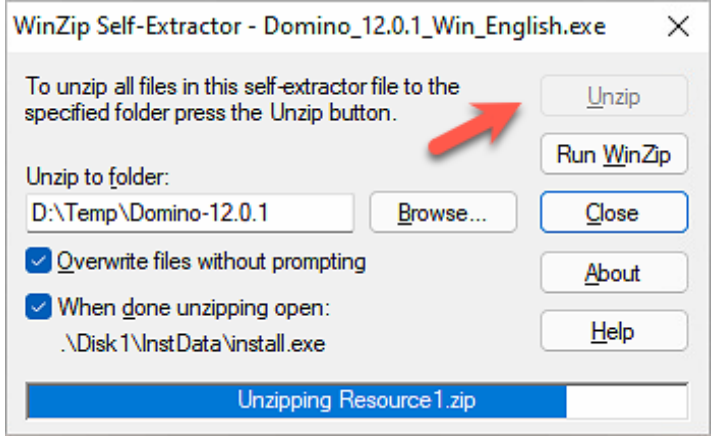

Die für die Installation des Domino Servers benötigten Dateien müssen zunächst entpackt werden. Als Standard ist der bei Windows übliche »Anwenderpfad« eingetragen - kann aber geändert werden.

Durch die unten links aktivierte Option »When done unzipping open:« wird die eigentliche Installationsroutine nach dem Entpacken automatisch gestartet.

Nachdem die Installationsdateien extrahiert wurde, wird folgender Dialog angezeigt.

<sup>1</sup> Falls Sie nicht mit Administratoren-Rechten an Windows angemeldet sind, kann es erforderlich sein, die Datei mit der Option »Run as administrator« zu starten.

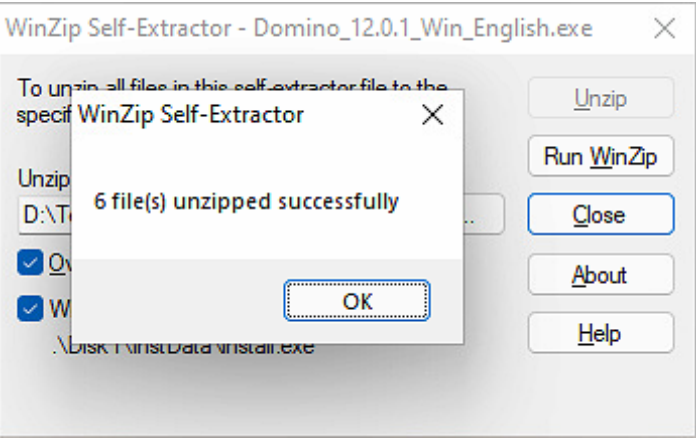

Sobald man diesen Dialog mit »OK« bestätigt, startet die eigentliche Installationsroutine.

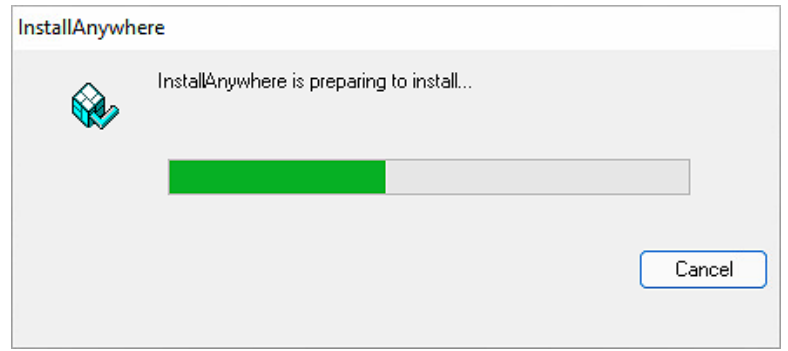

Nun wird der HCL Domino Installer angezeigt.

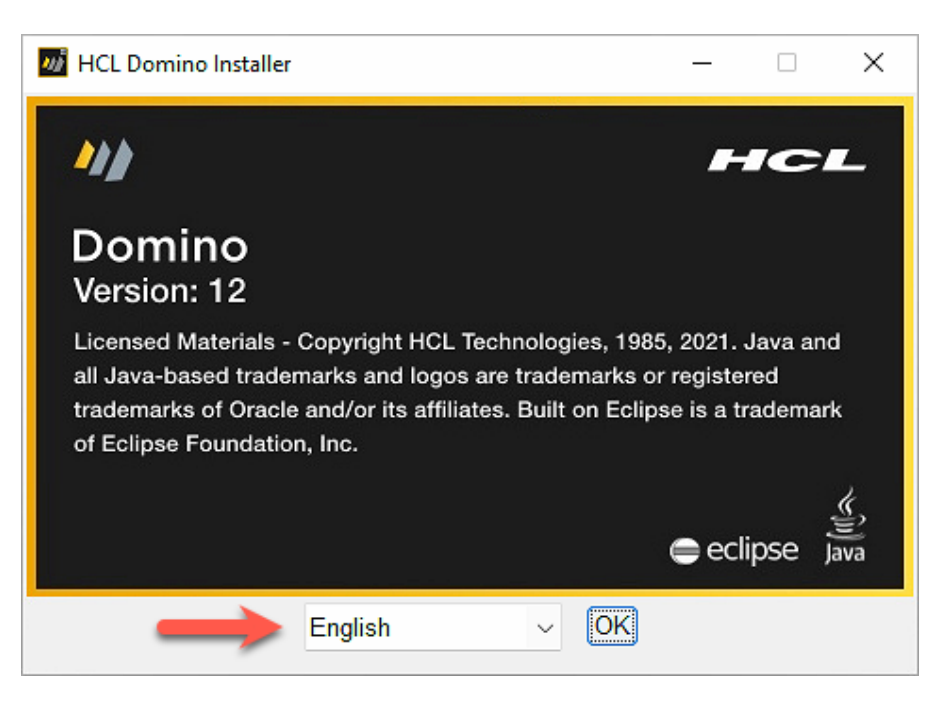

#### **Hinweis**

Die Sprache für die Installation kann unten im Dialog ausgewählt werden. Der Domino Server selbst läuft seit Version 6 immer in englischer Sprache (Meldungen an der Konsole, Befehle usw.). Auch wenn man ein »Language Pack« installiert bleibt das so.

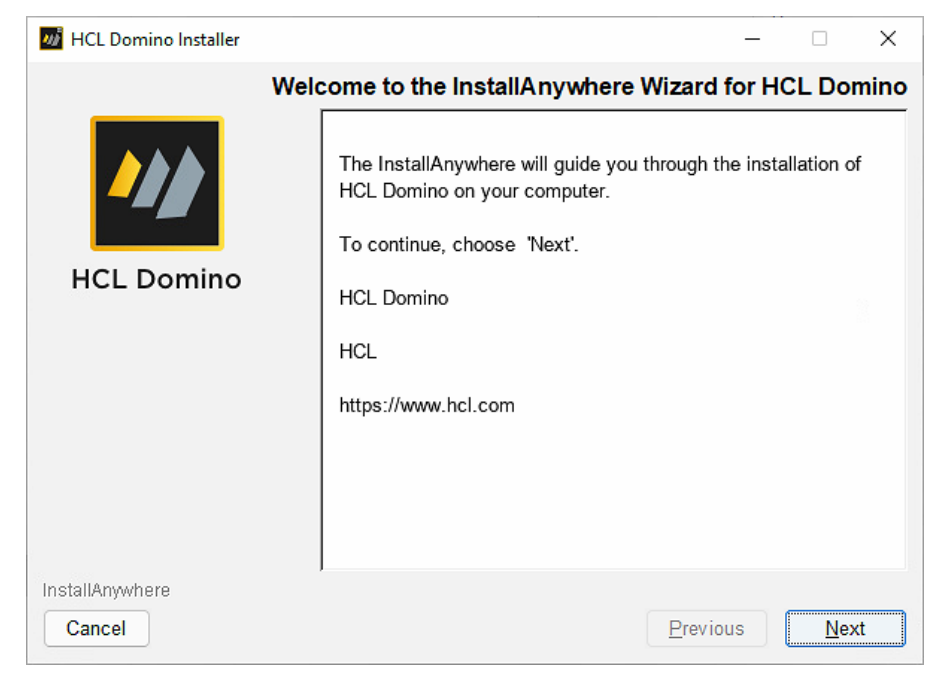

Nach einem Klick auf »OK« werden die folgenden Dialoge angezeigt.

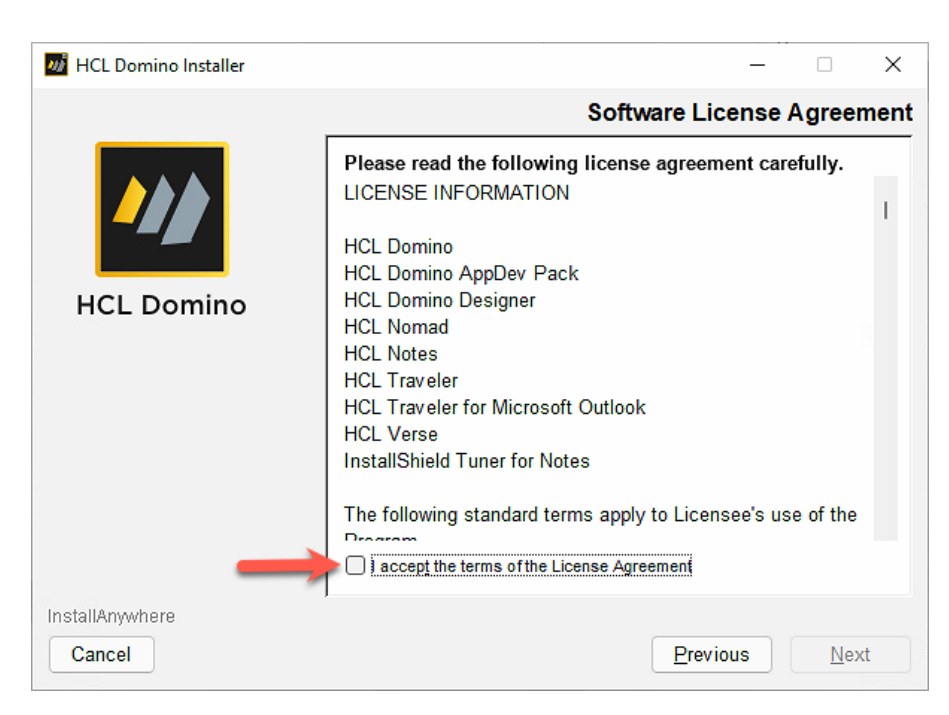

Bevor dieser Dialog bestätigt werden kann, müssen erst die HCL Lizenzbestimmungen akzeptiert werden.

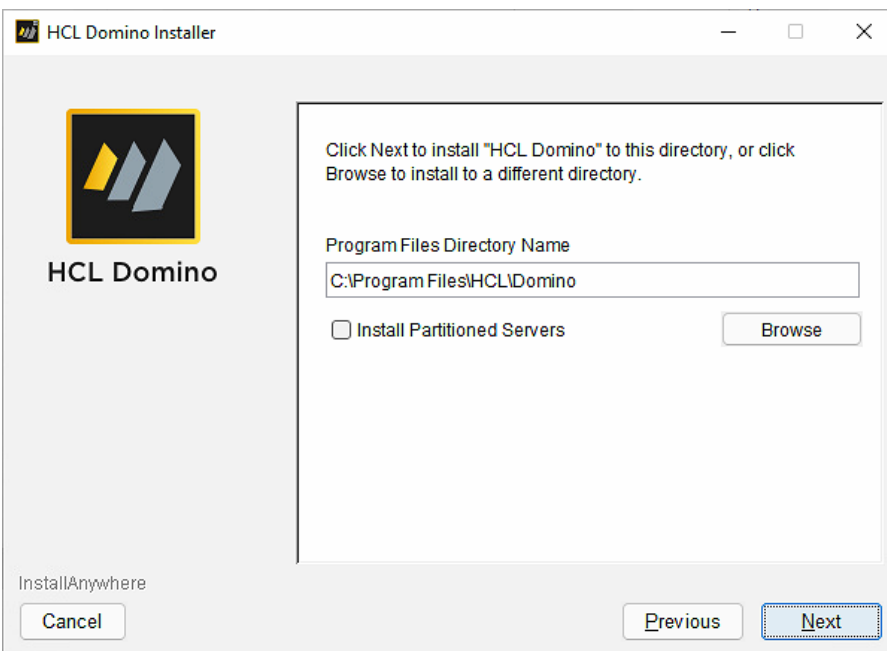

In diesem Pfad werden als Vorgabe die ausführbaren Dateien des Domino Servers installiert.

Der vorgegebene Pfad entspricht dem Microsoft-Standard für 64 Bit Anwendungen. Wir werden sowohl den Domino Server als auch der Notes Client unterhalb des HCL-Pfades installieren, z.B: im Falle des Domino Servers:

#### **D:\HCL\Domino**

Die Option »Install Partitioned Servers« stammt aus den Zeiten, bevor die Virtualisierung von Betriebssystemen (z.B. VMWare, HyperV) bekannt und eingesetzt wurde - man konnte auf einem einzigen Betriebssystem bis zu 4 Domino Server betreiben.

Die Domino Server teilten sich die Ressourcen des Betriebssystems, waren aber logisch und sicherheitstechnisch unabhängig voneinander.

### **Wichtig**

Um partitionierte Domino Server zu nutzen genügt es nicht, nur diese Option zu aktivieren! Es sind weitere, manuelle Schritte erforderlich.

Diese Option also nicht »einfach mal so« aktivieren, sondern nur wenn man sich in das Thema Partitionierte Domino Server eingelesen hat und diese Funktionalität tatsächlich benötigt.

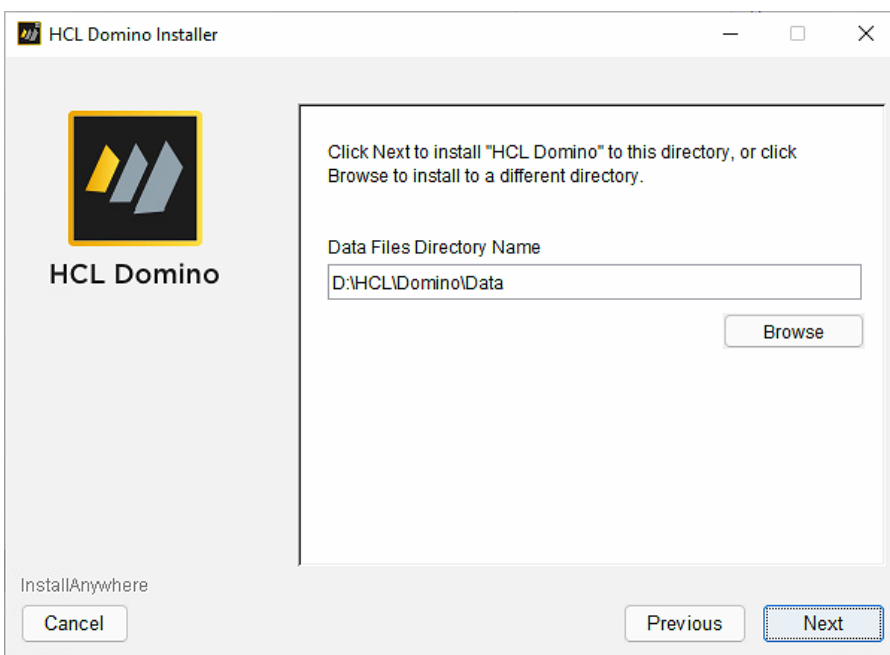

In diesem Verzeichnis werden die Anwendungen (.nsf Dateien) und Templates (.ntf Dateien) gespeichert. Hohe Geschwindigkeit und Redundanz (Datensicherheit) sind für diesen »Speicherpool« sehr empfehlenswert. Wir folgen wir dem Domino Standard - das Data-Verzeichnis wird unterhalb des Domino Programmverzeichnisses angelegt.

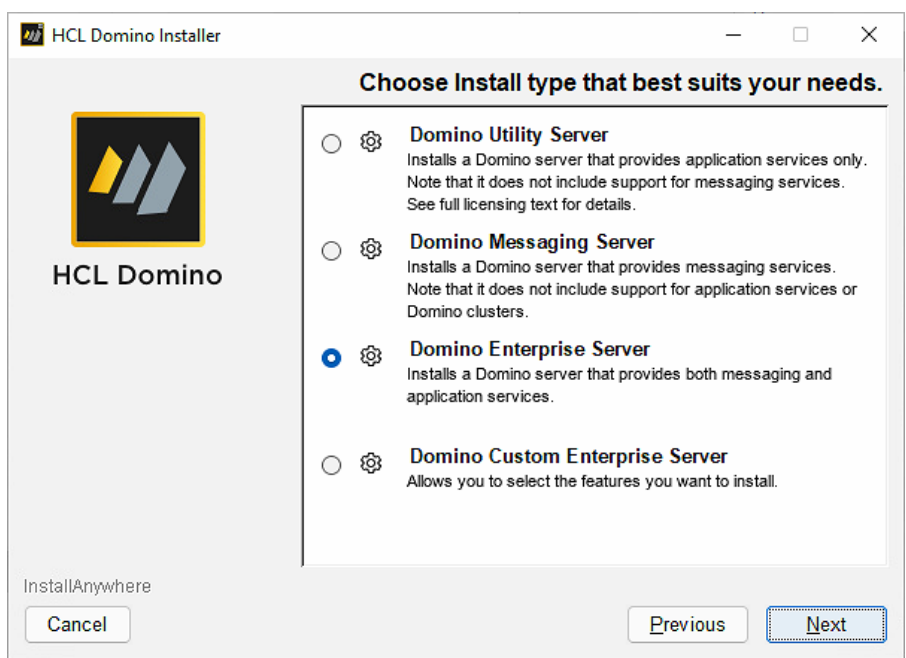

HCL ist im Moment dabei, die hier gezeigten Lizenztypen auf ein neues Modell »CCB« (Collaboration Complete Business) umzustellen - das relevante Kriterium ist dabei die Anzahl der aktiven Anwender.

Die im Screenshot gezeigten Optionen haben somit in Zukunft vermutlich keine Relevanz mehr (gültig nur für Bestandskunden, welche nach den älteren Lizenzmodellen lizenziert sind) mehr. Es macht also keinen Sinn, die im Screenshot gezeigten Lizenztypen genauer zu besprechen.

Für den Moment ist die vorab ausgewählte Option »Domino Enterprise Server« auf jeden Fall OK - es stehen bei diesem Lizenztyp Mail- sowie Anwendungsdienste und auch besonderen Funktionen (z.B. Cluster) zur Verfügung.

Oder anderes formuliert: ein mit der »Domino Enterprise Server« Lizenz installierter Domino Server unterstützt alle möglichen Anforderungen umfänglich.

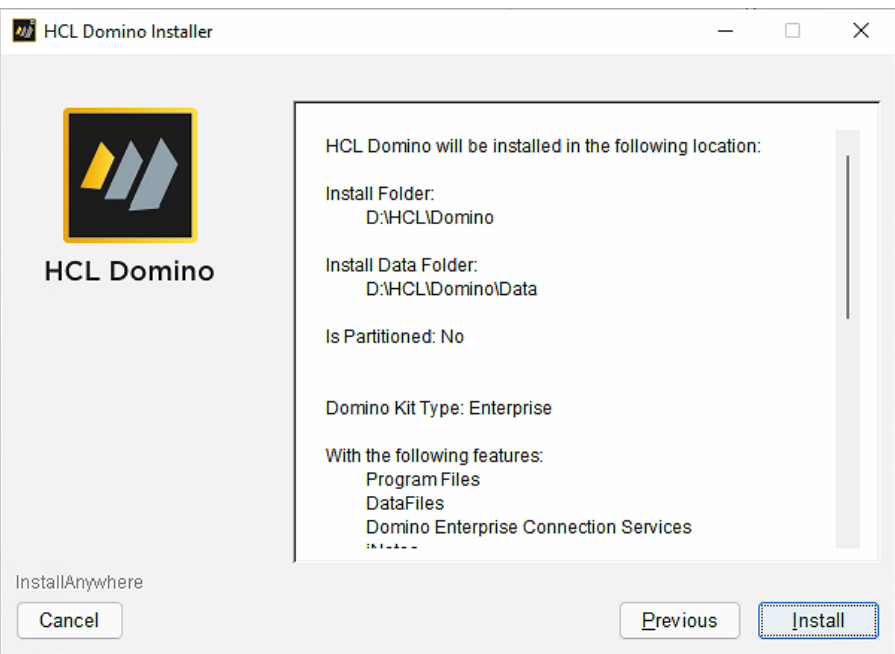

Nach einem Klick auf die Schaltfläche »Install« startet die Installation.

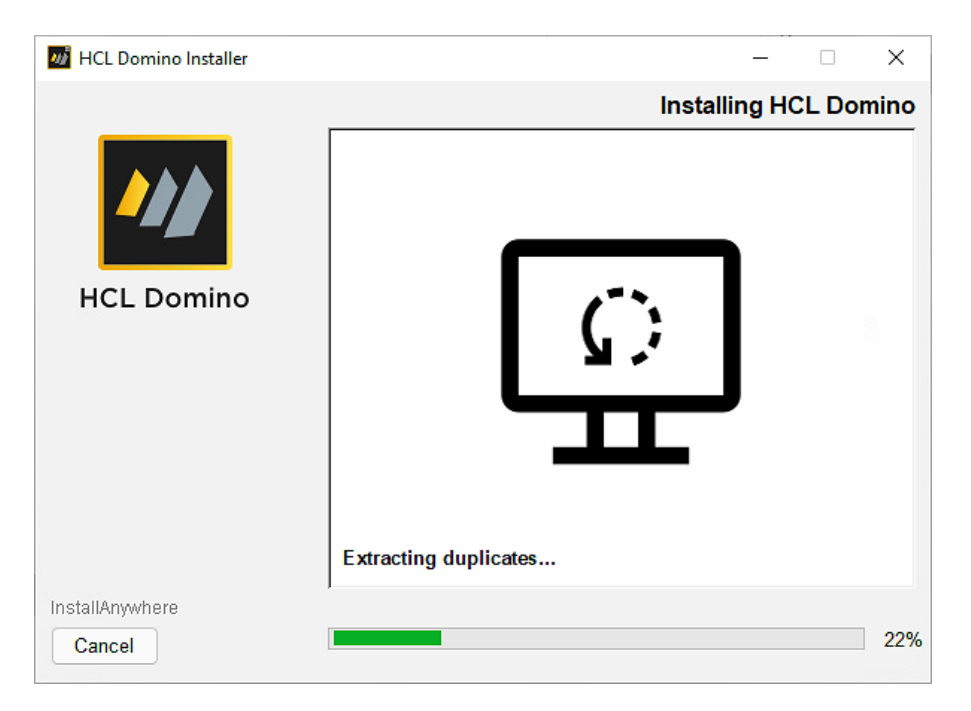

Die Installation wird innerhalb einiger Minuten abgeschlossen sein.

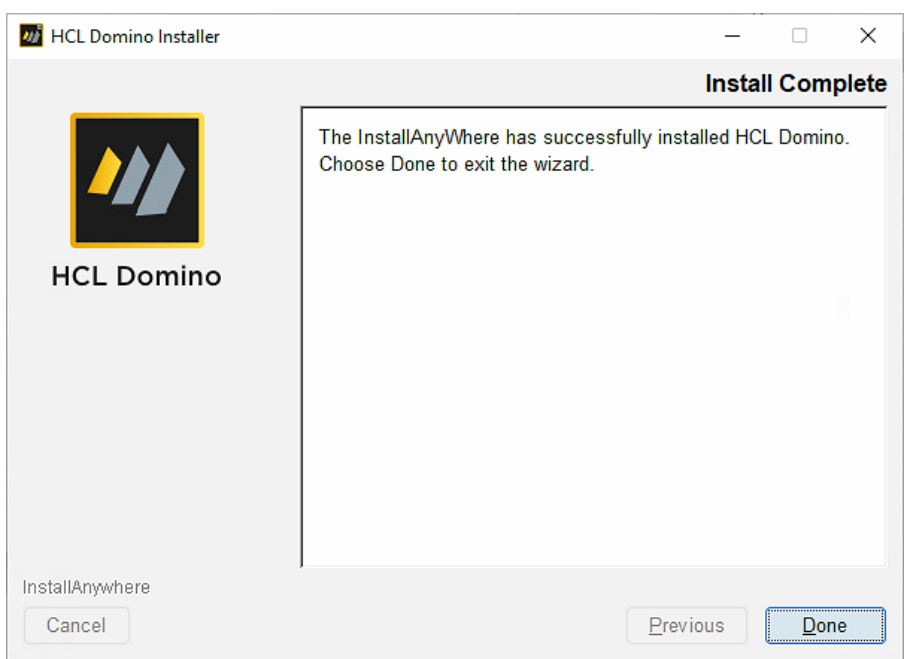

Auf dem Windows Desktop werden nun auch die beiden Icons (HCL Domino Server und HCL Domino Console) angezeigt.

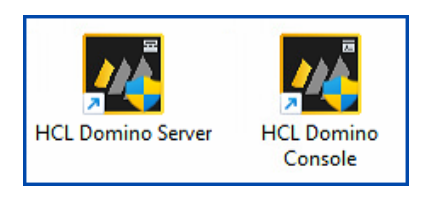

Damit ist die Installation des 1. Domino Servers abgeschlossen und wir schauen uns im nächsten Kapitel die optionale Installation einen Sprachpakets (Language Pack) an.

## 3.3. Optional: Language Pack

Domino Server werden seit Version 6 grundsätzlich in englischer Sprache ausgeliefert. Vor diesem Zeitpunkt war der Domino Server (so wie es heute noch beim Notes Client der Fall ist) lokalisiert - machte aber in den verschiedenen Sprachen meist mehr Probleme und war fehleranfälliger als das englischsprachige Original.

Um nun in seiner eigenen Domino Umgebung weitere Sprachen nutzen zu können (Beispiel: Postfächer der Anwender) werden Sprachpakete (Language Packs) in diversen Sprachen zur Installation angeboten.

Wir werden nun das deutsche Sprachpaket für den 1. Domino Server unserer Umgebung installieren.

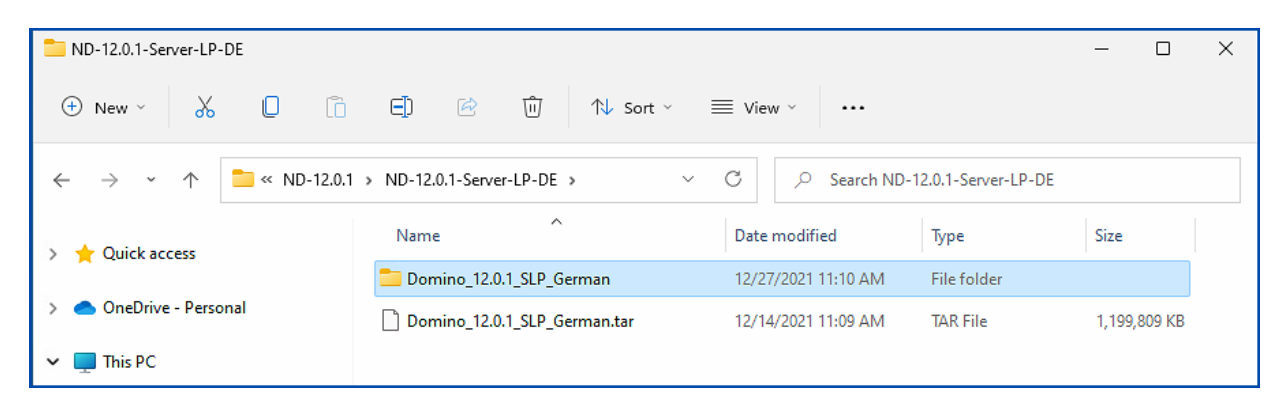

Da man auf einem frisch installierten Windows eine .tar Archivdatei mit Bordmitteln nicht entpacken kann, habe ich diesen Schritt auf einer anderen Maschine ausgeführt - daher gibt es im Screenshot schon den Ordner **Domino\_12.0.1\_SLP\_German**.

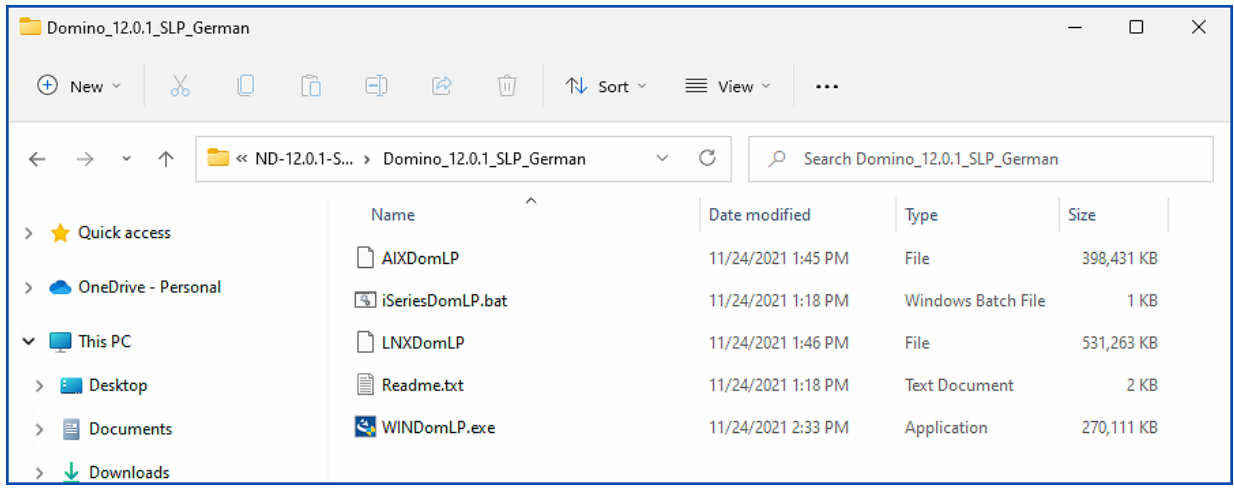

Neben Dateien für die Nutzung unter Unix (Linux, AIX) und der IBM iSeries (ehemals AS400) gibt es auch eine für die Nutzung unter Windows geeignete Datei **WinDomLP.exe**.

Diese wird mit einem Doppelklick<sup>2</sup> ausgeführt.

<sup>2</sup> Falls Sie nicht mit Administratoren-Rechten an Windows angemeldet sind, kann es erforderlich sein, die Datei mit der Option »Run as administrator« zu starten.